### Beim definieren als Wiederverwendbares Objekt

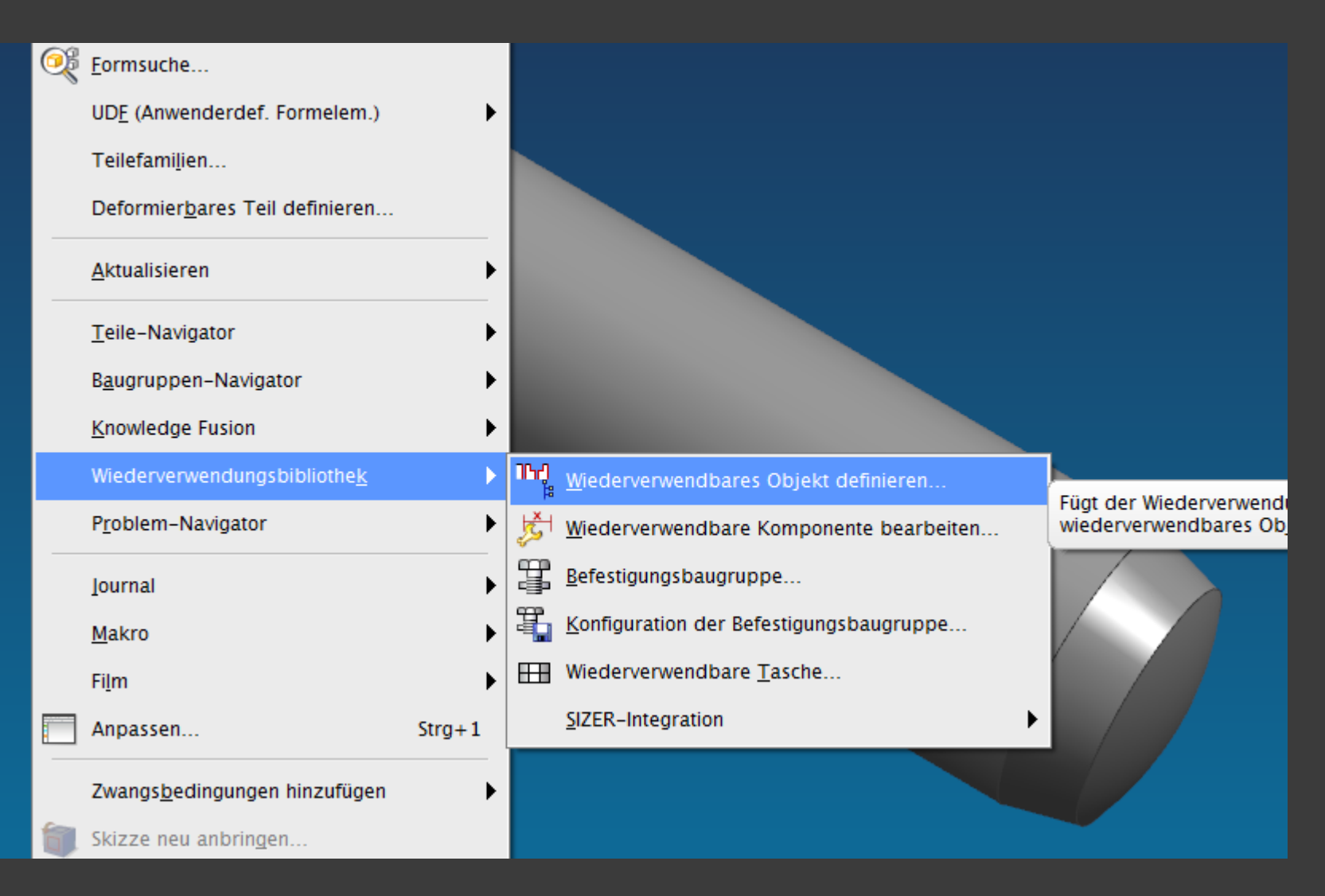

### ◆ Dargestellte Teil/Eigenschaften X >

## Wird das Attribut REUSE\_LIBRARY\_OBJECT\_TYPE auf Reuse\_Body gesetzt

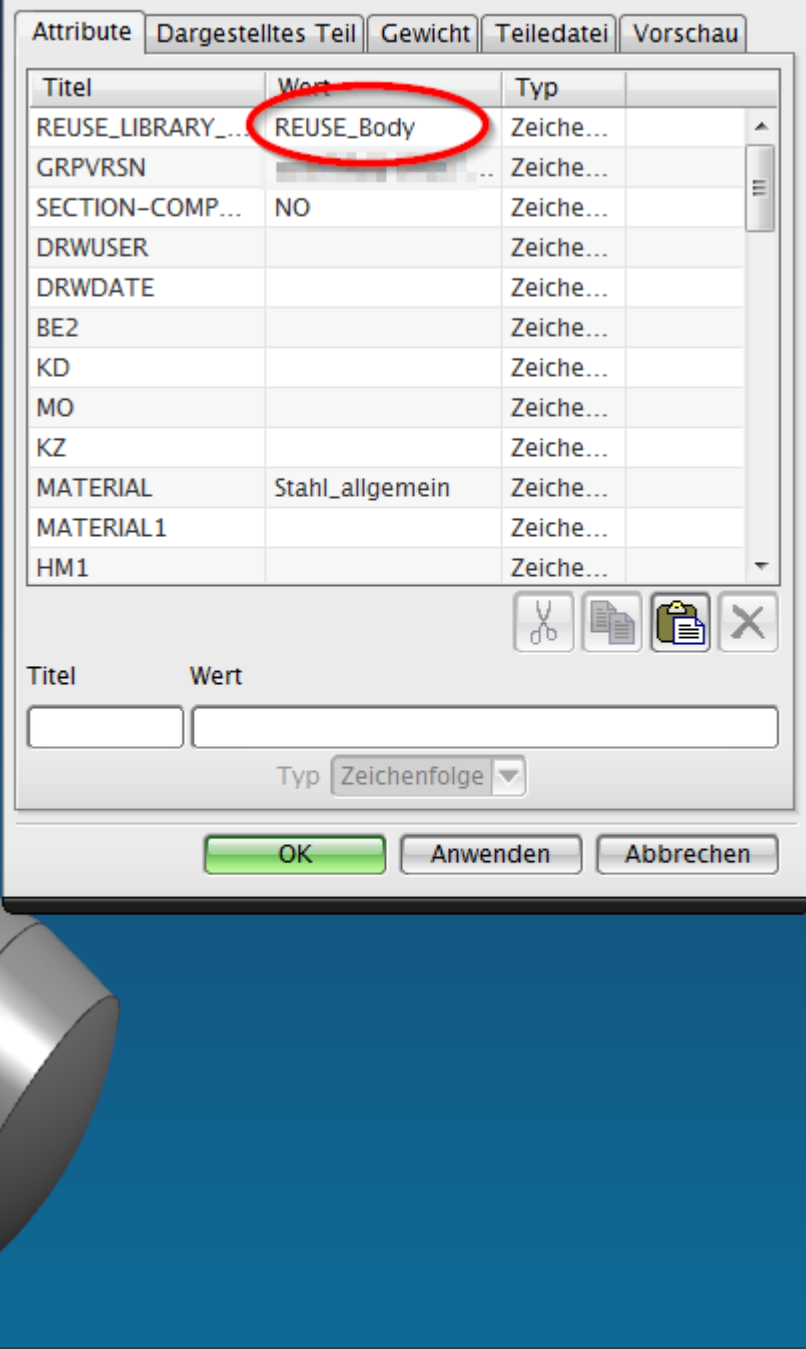

Deshalb wird es in der Bibliothek als Feature / Objekt Template angezeigt und es kann keine krx erstellt werden

#### Wiederverwendungsbibliothek ø Name **E** for Section Library **Kill** Normteile-Teilefamilien **E** for UDF Library **Ansicht auf Tabellenansicht Suchen** ⋏ ヮ Baum **Mitgliederauswahl**  $\blacktriangleright$  $1 - 11$  of  $11$ Objekt Standard -4 Federring-Master **KE Part Pal** Fuehrungsbuchse **KE Part** HHW-Magnete Part **Masterpart** Part 同 Paßschraube **KE Part Paßschraube KE Part** Schaftschraube Part Senkschraube Part **Zentrierhuelse** Part **Xylinderschraube** Part **Foaturo/Obioct Template** 인지 I.-Stift geh. Einfügen wird als FOT Öffnen angezeigt und krx X Löschen ist nicht erstellbar Vmbenennen **Vorschau** ᄉ

< Dargestellte Teil/Eigenschaften | x >

Lösung: Attribut ändern in REUSE\_Component und Teil speichern

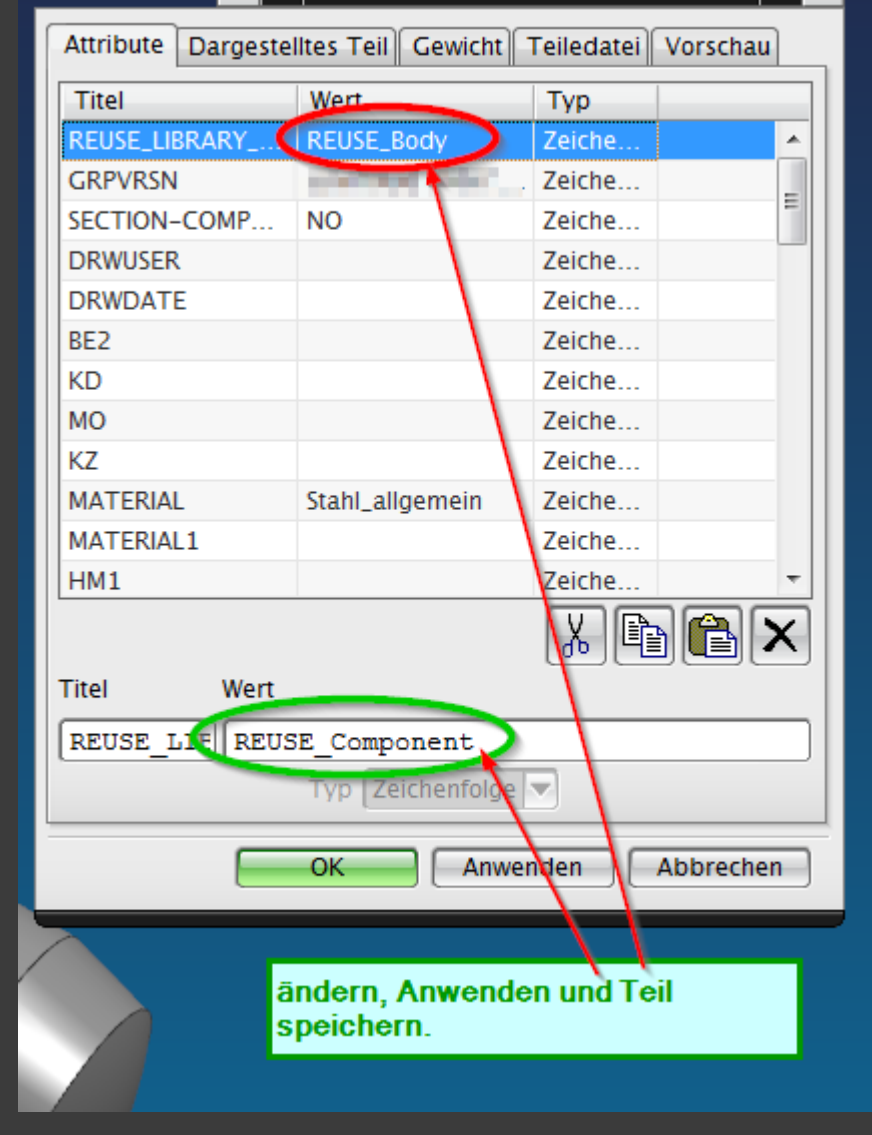

## Bibliothek aktualisieren

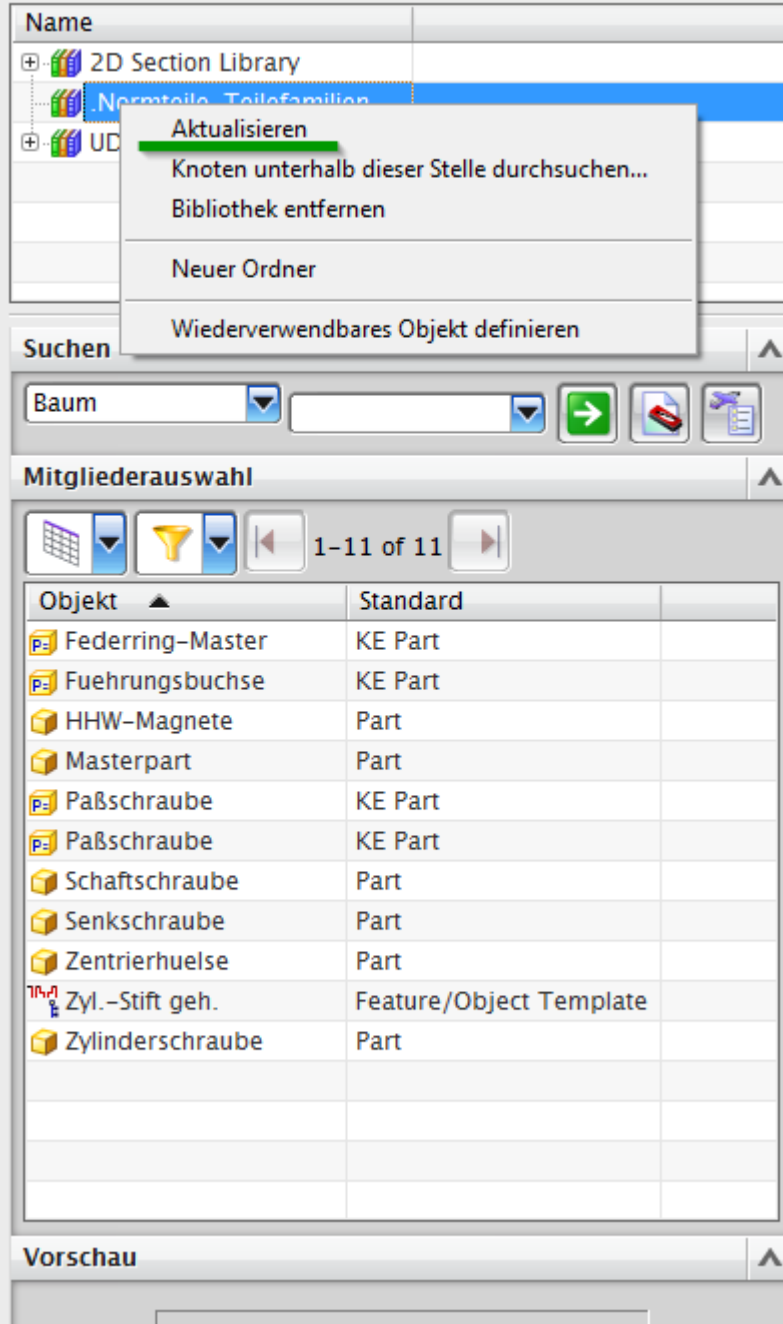

Wiederverwendungsbibliothek

ø

beten

# Und wenn Du Glück hast klappt's nun auch.

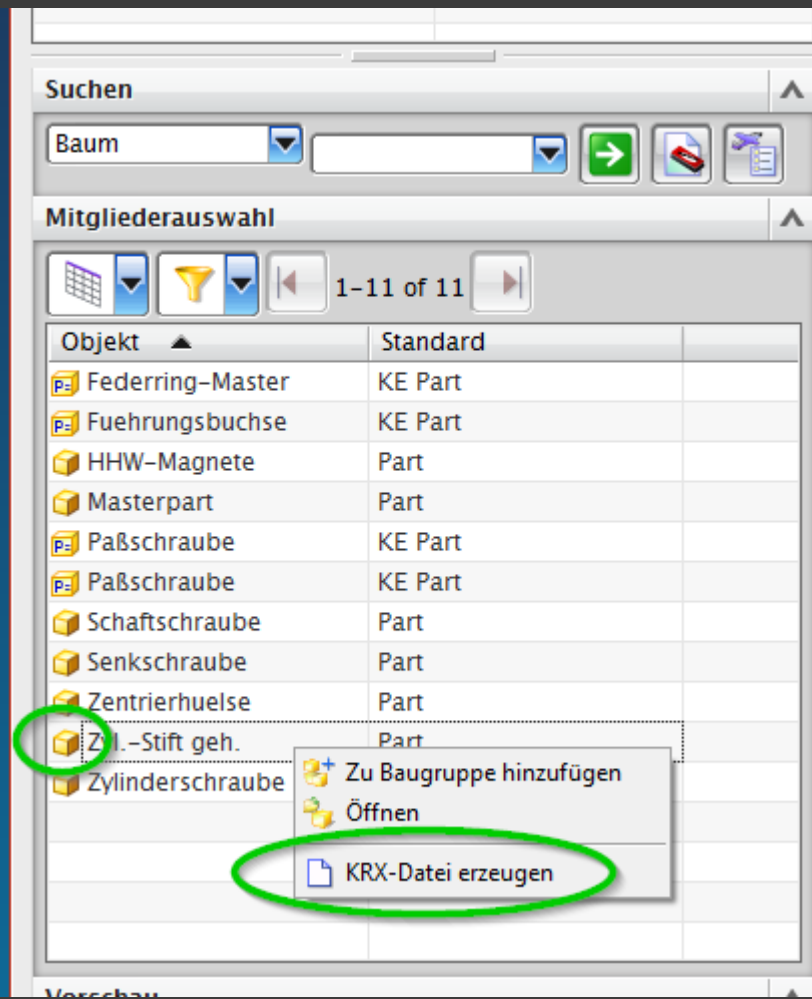